#### **BAB III**

## **METODOLOGI PENELITIAN**

#### **3.1 Studi Literatur**

Pada metode ini penulis mencari bahan penulisan skripsi yang diperoleh dari buku, jurnal dan *website* yang terkait dengan pembuatan Rancang Bangun Sistem Pendeteksi Jenis Kendaraan Bermotor Berbasis *Image Processing* Menggunakan Raspberry PI Pada Alat Pantau Pajak Parkir Kendaraan Bermotor.

#### **3.1.1 Analisa Kebutuhan Sistem (hardware dan software)**

Analisa kebutuhan sistem meliputi alat, bahan dan software yang diperlukan dalam perancangan sistem pendeteksi jenis kendaraan bermotor berbasis *image processing* menggunakan raspberry pi pada alat pantau pajak parkir kendaraan bermotor.

#### **3.1.2 Perancangan Sistem (hardware dan software)**

Sistem pendeteksi jenis kendaraan bermotor berbasis *image processing* menggunakan raspberry pi pada alat pantau pajak parkir kendaraan bermotor meliputi perancangan perangkat keras dan perangkat lunak. Penjelasan rancangan sistem berupa blok diagram, rangkaian alat menggunakan fritzing dan flowchart. Pengumpulan dan pengelompokkan alat akan mempengaruhi efektifitas penelitian.

## **3.1.3 Pengujian Alat**

Pengujian Alat merupakan tahap dilakukan untuk menggetahui apakah rangkaian keseluruhan yang telah dibuat dapat berkerja dengan baik. Sehingga dapat dilakukan implementasi sistem. Namun, apabila rangkaian alat masih terdapat kendala maka dites kembali agar hasil lebih akurat.

## **3.1.4 Implementasi Alat**

Setelah alat yang sudah diuji bekerja dengan baik, langkah selanjutnya adalah melakukan implementasi perangkat. Pada tahapan ini rancangan yang telah dibuat akan diimplementasikan menjadi sistem yang sesungguhnya.

#### **3.2 Analisa Kebutuhan**

Analisa kebutuhan dilakukan dengan observasi mengumpulkan data dengan cara mengamati secara langsung di lahan parkir dan pada tahap ini juga kita menentukan alat dan bahan apa saja yang di butuhkan untuk perancangan.

## **3.2.1 Alat**

| N <sub>0</sub> | <b>Nama</b>                            | Spesifikasi                                                 | Fungsi                                                                              |
|----------------|----------------------------------------|-------------------------------------------------------------|-------------------------------------------------------------------------------------|
| 1              | Laptop                                 | Ram 4 GB<br>OS : Winsdows 10<br>Prosessor: Intel<br>Celeron | Digunakan untuk<br>menulis kode program,<br>merancang, dan<br>mensimulasikan sistem |
| $\overline{2}$ | Tiang besi                             | Tinggi: $75 - 120$ cm<br>Plat dasar: $30 \times 30$ cm2     | Menyesuaikan posisi<br>dan sudut tangkapan<br>gambar / video<br>perekaman kendaraan |
| 3              | Obeng                                  |                                                             | Merangkai kabel pada<br>power supply                                                |
| 4              | Raspberry Pi 4B                        |                                                             | Mengeksekusi kode<br>program                                                        |
| 5              | <b>Converter HDMI</b><br>to micro HDMI | Panjang: 1 m                                                | Koneksi ke LCD                                                                      |
| 6              | <b>Housing CCTV</b>                    |                                                             | Case pelindung webcam<br><b>USB</b>                                                 |

Tabel 3.1 Alat yang dibutuhkan

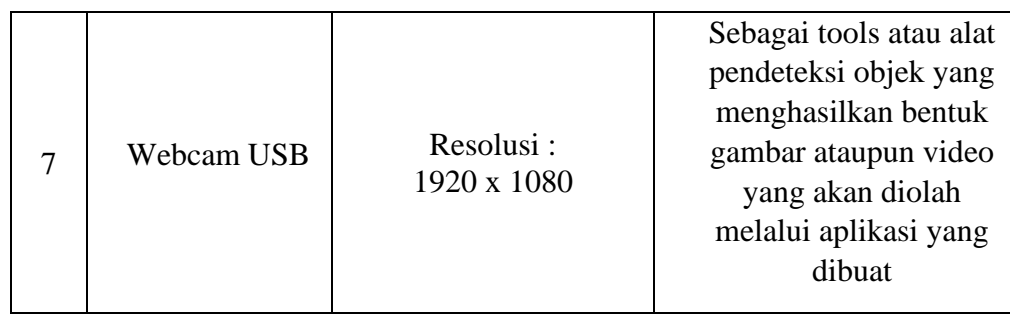

# **3.2.2 Bahan**

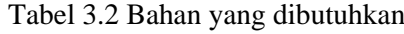

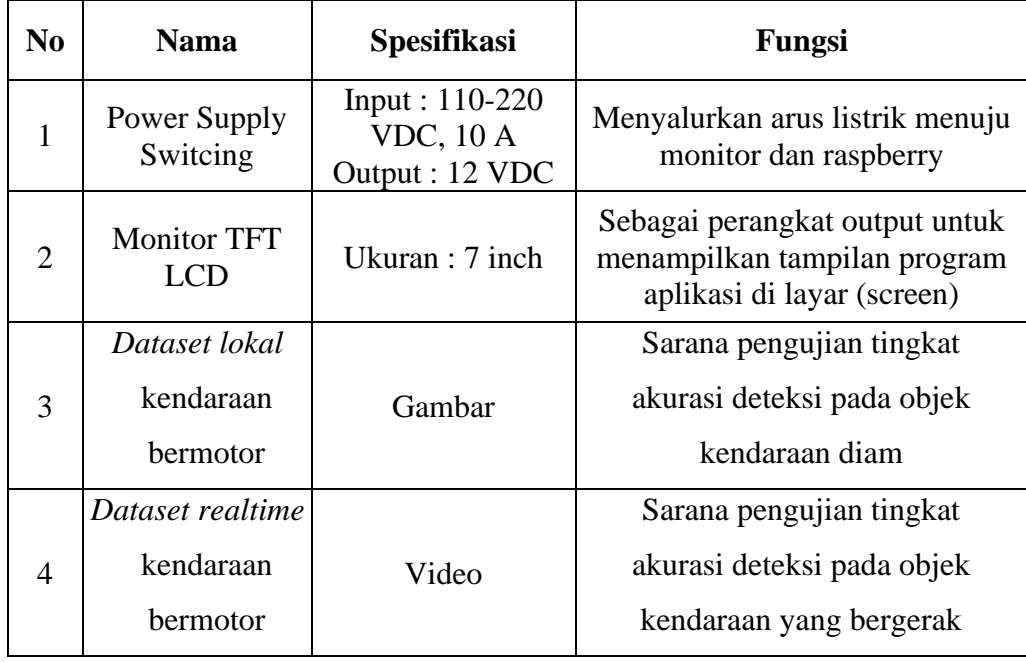

## **3.2.3 Aplikasi**

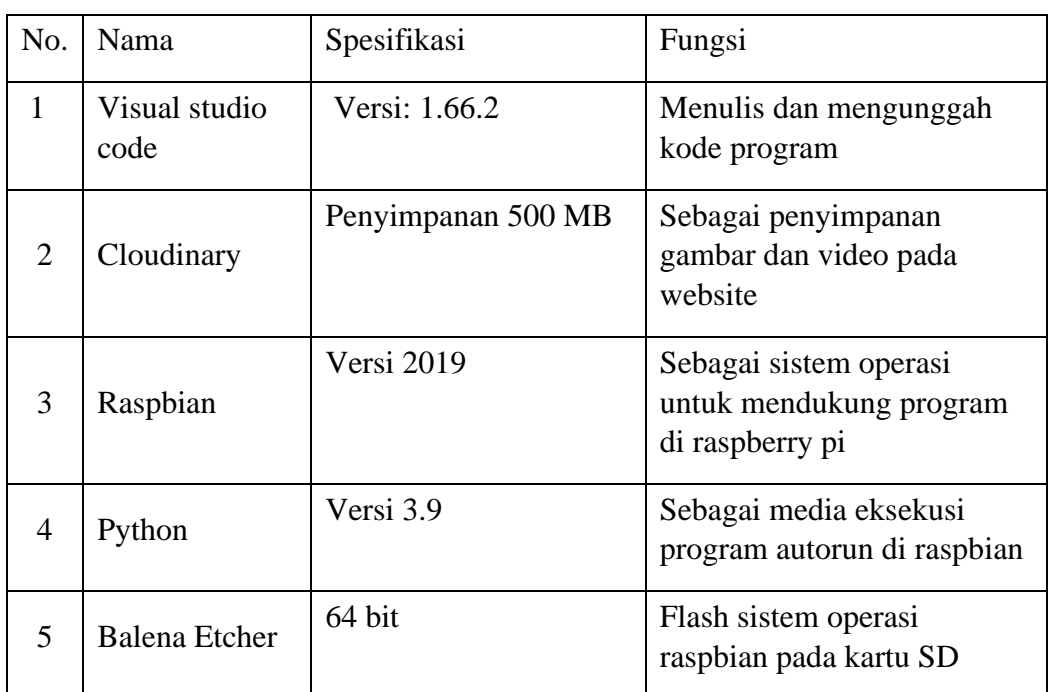

## Tabel 3.3 Aplikasi yang dibutuhkan

## **3.3 Perancangan Sistem (hardware dan software)**

Perancangan sistem adalah hal yang fundamental untuk mengkonsep alur kerja dari alat yang akan dibuat. Konsep perancangan ini akan digambarkan dalam bentuk blok diagram sederhana melalui gambar 3.2 berikut ini

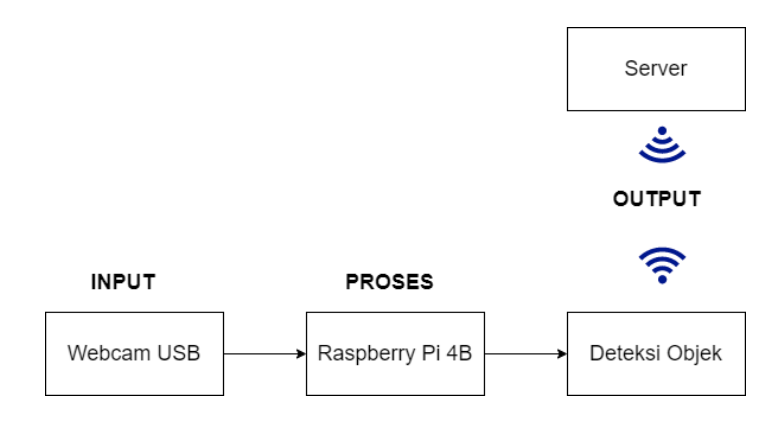

Gambar 3.1 Skema Blok Diagram

*Input* diambil dari hasil *capture* modul kamera yang terkoneksi ke Raspberry. Raspberry akan mengolahnya melalui program python OpenCV. OpenCV dan mobilenet-SSD akan mengidentifikasi objek yang telah di *capture* diteruskan untuk diklasifikasikan pada fungis *classes* atau jenis objek apa yang terdeteksi. Objek yang terdeteksi sebagai kendaraan yang masuk ke lahan parkir akan dicapture dan dikirimkan ke server guna di monitoring jumlahnya dalam rentang waktu tertentu.

#### **3.3.1 Perancangan Sistem Perangkat Keras (Hardware)**

Perangcangan perangkat keras yang dibutuhkan bisa dilihat dalam gambar 3.3. Sistem kerja rangkaian ini memiliki akses melalui website. Dalam hal ini, kontrol dari kinerja alat dikendalikan oleh Raspberry jika dapat mengakses internet. Dengan itu, hasil dari pengolahan citra yang diolah melalui OpenCV akan bisa lebih leluasa diakses server serta di monitoring secara *real time*.

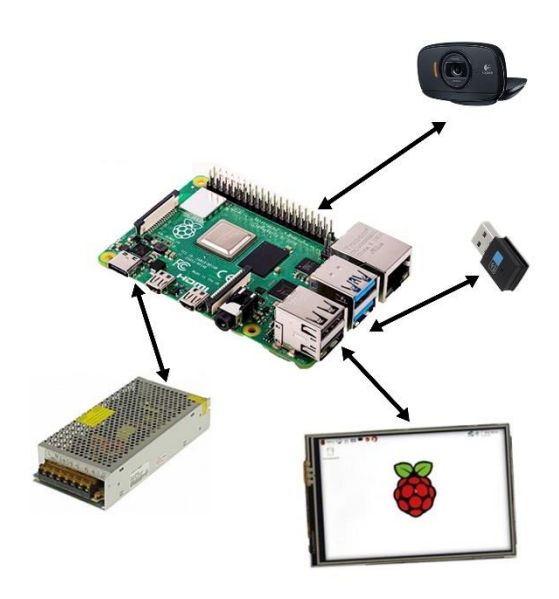

Gambar 3.2 Rangkaian Sistem Perangkat Keras

#### **3.3.1.1 Perancangan dan Konfigurasi Raspberry**

a. Instalasi sistem operasi

Penggunaan dan performa dari raspberry pi dipengaruhi oleh jenis sistem operasi yang digunakan. Penentuan sistem operasi jenis raspbian dipilih untuk mendukung *remote access* pada raspberry dengan lebih fleksibel. Instalasi dimulai dengan memformat kartu SD, membuat partisi bootable menggunakan Balena Etcher, dan mulai mengkonfigurasikan Raspbiannya.

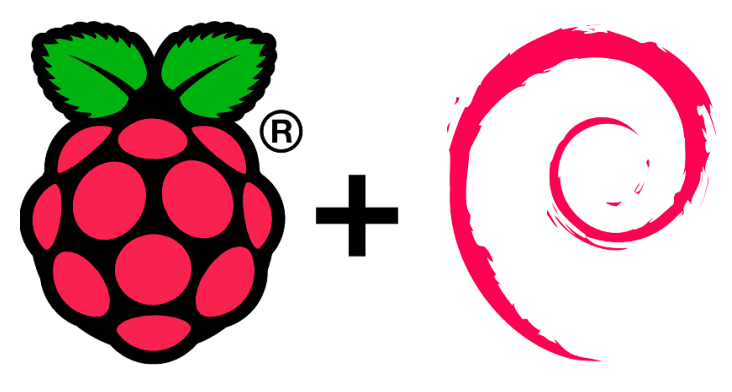

Gambar 3.3 Instalasi Raspbian OS

b. Konfigurasi Raspbian

Konfigurasi Raspbian dimulai dari instalasi Python dan juga PIP. Hal ini bertujuan agar IDE dan pustaka yang digunakan dapat berintegrasi dengan versi python yang tersedia. Kemudian, konfigurasi pada paket dan aplikasi-aplikasi pendukung yang diperlukan seperti Visual Studio Code, driver webcam USB pada linux, maupun pustaka untuk python .

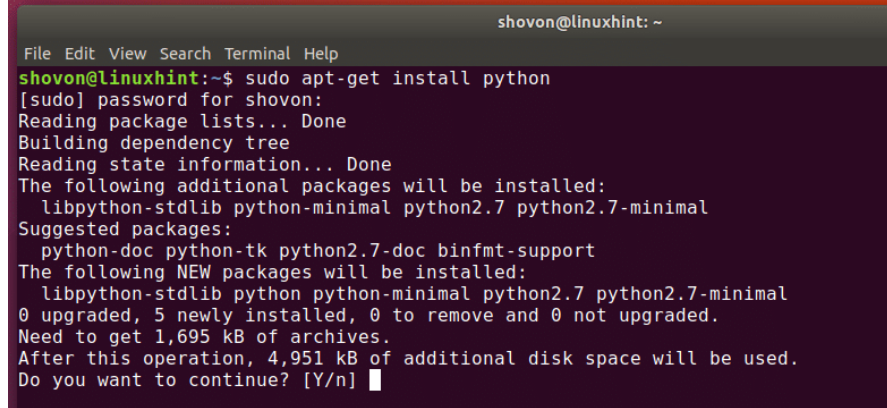

Gambar 3.4 Konfigurasi Raspbian OS

c. Konfigurasi file sistem

Tahap konfigurasi file sistem digunakan untuk memperluas Batasan penggunaan sistem root pada sisa kartu SD yang digunakan.

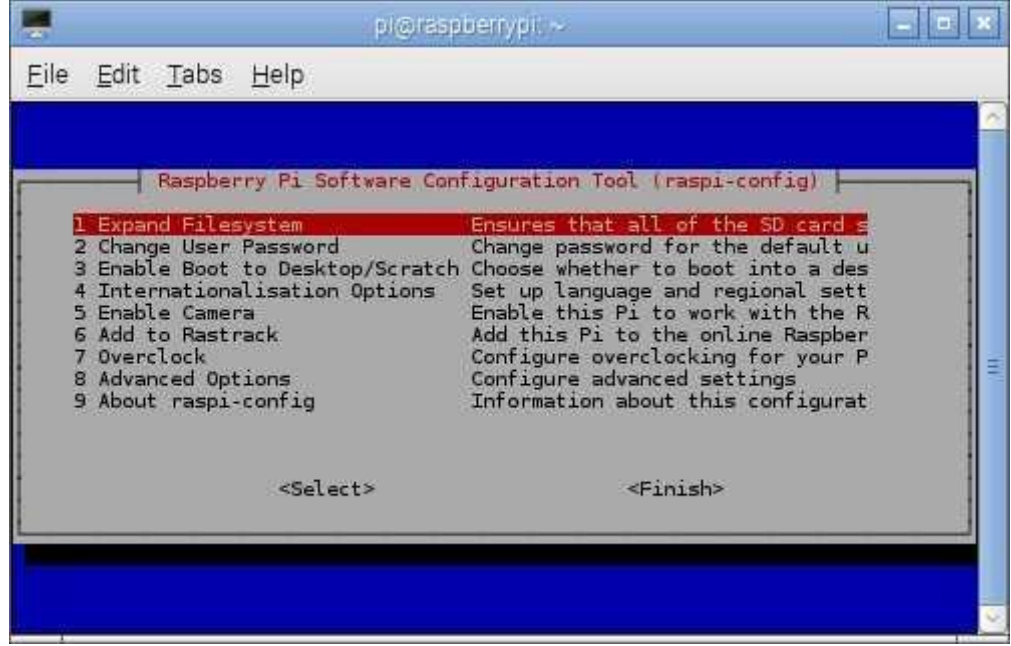

Gambar 3.5 Konfigurasi File Sistem

d. Uji coba koneksi perangkat eksternal

Uji coba koneksi diperlukan guna memastikan port/bagian inputan mana yang bisa langsung terkoneksi dengan raspberry tanpa konfigurasi tambahan dan yang memerlukan konfigurasi tambahan

## **3.3.1.2 Perancangan Power Supply Jaring**

- a. Pengaturan daya
	- Tahap ini, penentuan alat-alat yang terhubung ke power supply dan estimasi daya yang dibutuhkan diukur. Daya listrik 12 V pada power supply akan dihubungkan ke raspberry dan juga monitor sebagai inputan listrik
- b. Uji coba power supply

Pengujian power supply dilakukan untuk melihat pemakaian daya yang terjadi

## **3.3.1.3 Konfigurasi Webcam USB**

a. Instalasi driver

Webcam sebagai perangkat eksternal memerlukan instalasi driver tambahan menyesuaikan dari konfigurasi pada jenis webcam tersebut. Instalasi dilakukan melalui terminal dengan mengetikan kode :

\$ lsusb

b. Uji coba webcam

Uji coba dilakukan untuk memastikan webcam bekerja dengan baik. Pengujian ini juga dilakukan tidak hanya menggunakan aplikasi kamera, namun juga platform online yang menggunakan akses kamera seperti zoom dan google meet.

## **3.3.1.4 Dongle Wifi USB**

a. Instalasi driver wireless LAN

Instalasi ini berguna untuk membantu fitur wifi pada raspberry sekaligus memberikan akses pada jaringan internet.

b. Pengecekan koneksi dan akses jaringan internet

Pengecekan koneksi internet yakni melihat status sambungan/konektifitas jaringan pada raspberry. Pada dongle USB juga disertakan sistem keamanan berupa pin/password sebelum bisa mengakses jaringan internet.

## **3.3.1.5 Perancangan Rangka Alat**

a. Integrasi tiang, panel box dan housing CCTV

Integrasi dilakukan dengan pengelasan pada bagian segmen penyangga CCTV, bagian panel box, dan bagian kaki dari rangka alat. Panel box pada bagian atas berfungsi untuk melindungi raspberry serta power supply dari gangguan luar seperti cuaca dan kerusakan, juga untuk memudahkan akses langsung pengecekan. Penggunaan housing CCTV untuk memudahkan akses dan pengecekan terhadap webcam.

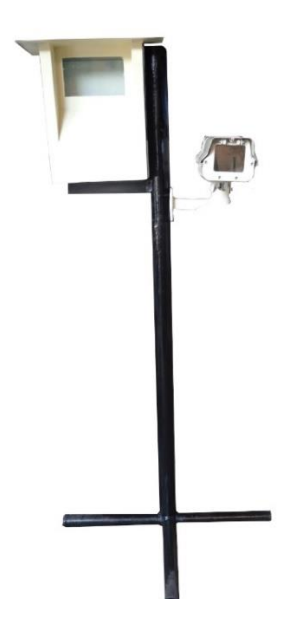

Gambar 3.76 Perancangan rangka alat

#### **3.3.2 Perancangan Sistem Perangkat Lunak**

Perancangan perangkat lunak adalah tahap yang dilakukan setelah melakukan perancangan perangkat keras. Perangkat lunak dalam hal ini adalah program dan juga web yang digunakan dalam menampilkan sekaligus memonitoring kondisi lahan parkir menurut data yang didapatkan setelah *image processing* berlangsung. Gambaran perancangan perangkat lunak dalam bentuk *flowchart* program deteksi python yang mengirim data ke website, dan *flowchart* kinerja website bisa diamat melalui skema berikut ini.

## **3.3.2.1 Flowchart Program Deteksi Python**

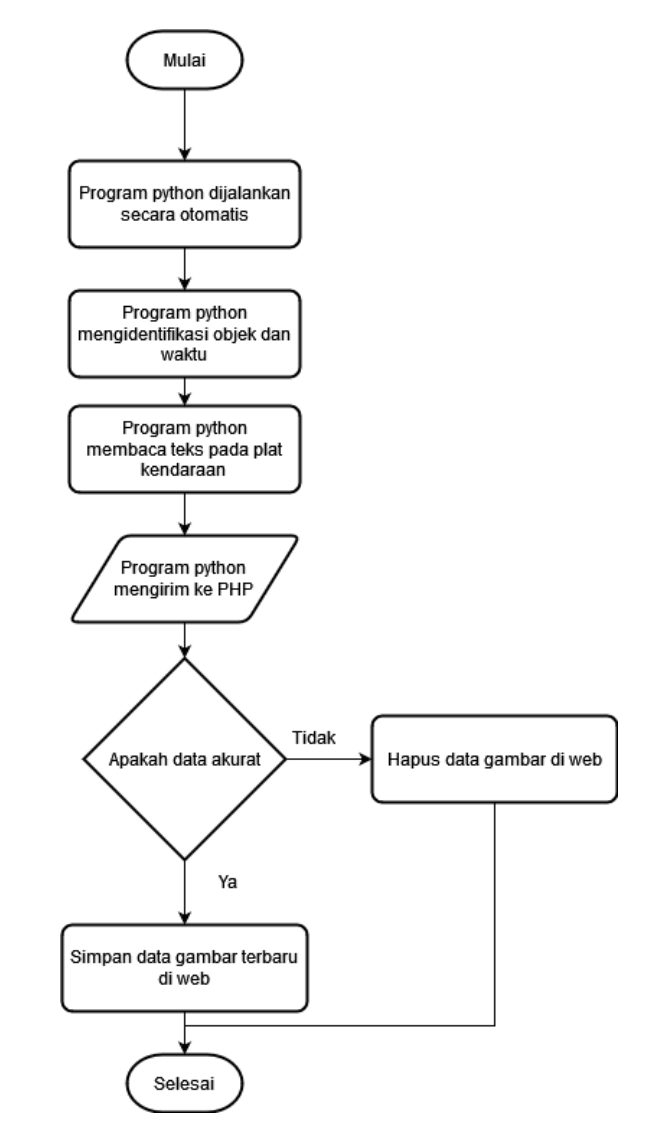

Gambar 3.7 Flowchart Program Deteksi Python

Pada flowchart diatas, *python* akan menangkap gambar dari rekaman *realtime* terlebih dahulu. Program python akan menggunakan beberapa pustaka dan arsitektur *image processing* guna meningkatkan kinerja seperti identifikasi dan klasifikasi objek yang tampak pada kamera. Pada saat klasifikasi dan identifikasi terdapat kondisi yang menjadikan kejelasan objek yang ditangkap menjadi prioritas program. Jika objek dari mobil tertangkap dengan jelas namun plat

kendaraannya tidak sepenuhnya terbaca, maka gambar akan tetap diteruskan menuju tahap output. Output dari program tersebut berupa file *json* dan langsung diteruskan menuju *endpoint PHP server* milik BAPENDA.

## **3.3.2.2 Flowchart Kinerja Website**

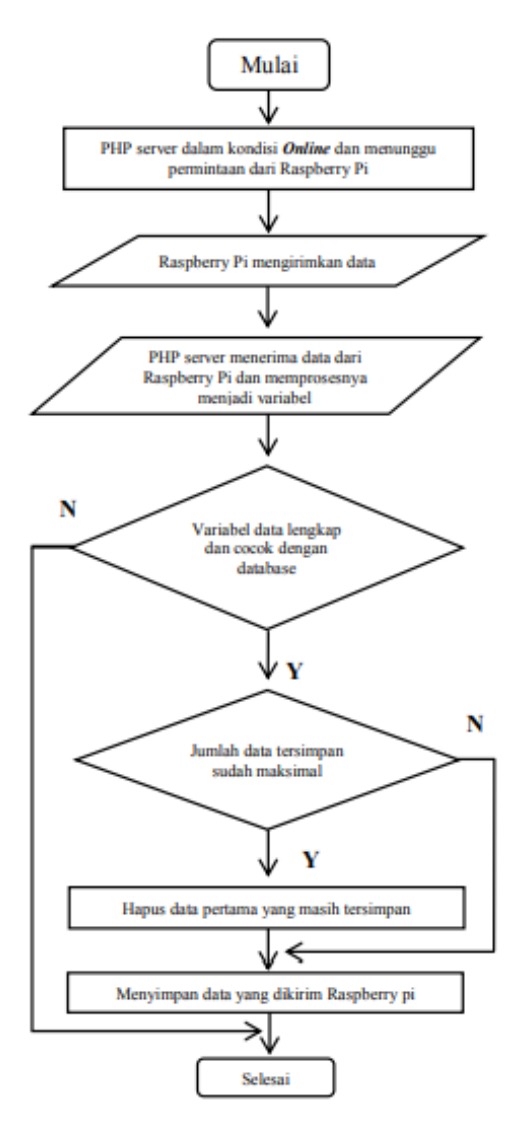

Gambar 3.8 Flowchart Kinerja Website

Program python akan menjadi parameter dasar dalam *image processing* sekaligus bagian dari website yang menampilkan laman dashboard. Pendeteksian menggunakan opencv sebagai library utama pada program python didukung dengan arsiktetur tambahan yakni *Mobilenet Single Shot Multibox Detector (SSD)*  guna menerapkan algoritma *image segmentation* yang lebih akurat*.* MobileNets,

merupakan salah satu arsitektur convolutional neural network (CNN) yang dapat digunakan untuk mengatasi kebutuhan akan *computing resource* berlebih.

Perbedaan mendasar antara arsitektur MobileNet dan arsitektur CNN pada umumnya adalah penggunaan lapisan atau layer konvolusi dengan ketebalan filter yang sesuai dengan ketebalan dari *input* image. Arsitektur MobileNet sendiri dapat dilihat pada gambar berikut.

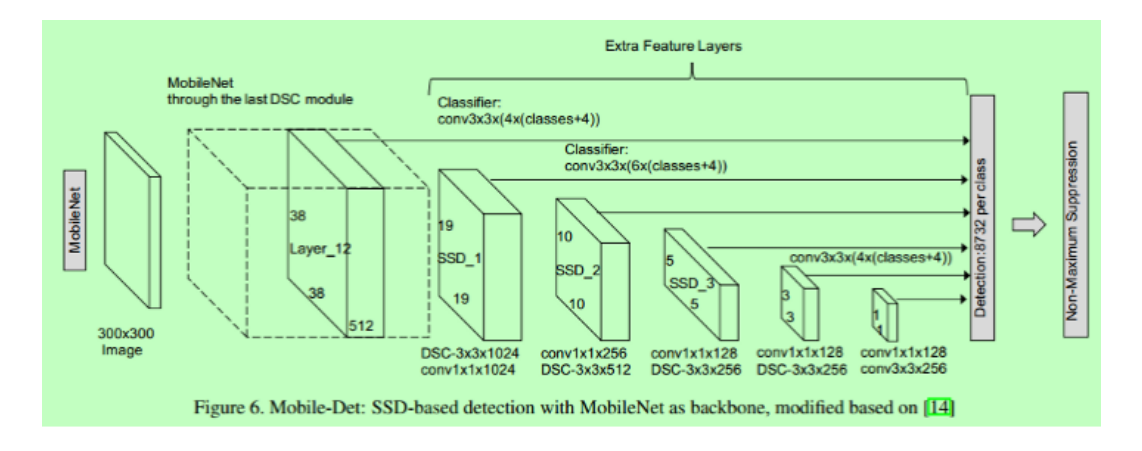

Gambar 3.9 Skema Pendeteksian Mobilenet-SSD

### **3.4 Penerapan Sistem**

Setelah mengumpulkan alat dan bahan, proses berikutnya yakni implementasi rancangan alat yang dibuat.

#### **3.4.1. Penerapan Perangkat Keras (***hardware***)**

Bentuk penerapan dari perangkat keras merupakan tahap penentuan, dimana rangkaian berupa raspberry pi, webcam, dongle wifi, dan power supply dipasang kedalam rangka alat

#### **3.4.2. Penerapan Perangkat Lunak (***software***)**

Penerapan perangkat lunak dilakukan dengan *upload* hasil dari website yang telah dikerjakan kedalam server

### **3.5. Pengujian Alat**

Pengujian Alat merupakan tahap dilakukan guna mengetahui kesesuaian yang ada setelah perancangan alat termasuk baik atau tidaknya kerja dari alat. Jika pengujian berhasil maka barulah dilakukan implementasi. Pengujian alat juga menjadi parameter tingkat kegagalan dan evaluasi terhadap hal-hal yang perlu

diperbaiki pada sistem yang ada. Setelah perancangan *hardware* dan *software* selesai, maka yang dilakukan selanjutnya adalah mengeksekusi program, pengujian tiap-tiap rangkaian apakah sudah sesuai dengan yang diinginkan atau belum. Pengujian dilakukan pada bagian-bagian seperti pengujian respon, jangkauan sistem dan rangkaian keseluruhan pada sistem ini

#### **3.5.1. Perancangan Uji Coba Raspberry Pi 4B**

Uji coba raspberry pi meliputi sisi kestabilan sistem operasi, instalasi aplikasi, perizinan, dan juga membandingkan penggunaan daya listrik agar tidak terjadi konsleting maupun operasi pada perangkat yang kurang optimal.

#### **3.5.2. Perancangan Uji Coba Power Supply**

Daya listrik yang dihasilkan power supply dibandingkan dengan estimasi daya listrik yang digunakan oleh raspberry, webcam, dan juga monitor. Indikator dari seberapa cukup daya yang dibutuhkan adalah tingkat optimalnya penggunaan perangkat tersebut.

### **3.5.3. Perancangan Uji Coba Webcam**

Parameter dari ujicoba ini adalah tersedia atau tidaknya driver webcam serta lampu indikator yang menunjukkan aktif atau tidaknya webcam jika sudah terkoneksi dengan raspberry pi

#### **3.5.4. Perancangan Uji Coba Dongle Wifi USB**

Jika pengujian sebelumnya yang dilakukan melalui laptop telah berhasil, pengujian juga perlu dilakukan pada raspberry termasuk meng-install driver wireless LAN tersebut

### **3.5.5. Perancangan Uji Coba Program**

Jika pengujian sebelumnya yang dilakukan melalui laptop telah berhasil, pengujian juga perlu dilakukan pada raspberry termasuk meng-install driver wireless LAN tersebut. Program python juga diuji coba dengan berulang kali agar arsitektur Mobilenet-SSD dapat lebih akurat dalam mencocokkan model dan juga mengklasifikasikan objek berdasarkan teknik *image processing* lainnya.

#### **3.6. Implementasi Alat**

Implementasi alat merupakan tahapan lanjutan setelah melakukan uji coba. Setelah didapatkan hasil uji coba yang baik maka alat akan diimplementasikan dalam fungsi yang sebenarnya. Implementasi pada penelitian ini dibagi menjadi dua bagian, yaitu: Implementasi perangkat keras dan Implementasi perangkat lunak. Implementasi perangkat keras menjadi perancangan akhir dimana seluruh perangkat keras diintegrasikan dengan seluruh sistem yang ada mulai dari rangka luar alat, dan juga *hardware.* Sedangkan implementasi perangkat lunak menjadi perancangan akhir dari program yang telah di uji coba dengan menjadikan program python berjalan secara otomatis pada saat *boot* Raspberry Pi

## **3.6.1 Implementasi Perangkat Keras**

Implementasi perangkat keras merupakan tahap terakhir dari perancangan yang telah dilakukan. Dalam tahap ini seluruh komponen dan perangkat dipasang sesuai dengan sistem yang telah dibuat, yakni rangkaian perangkat keras dan juga rangka alat. Skema IoT implementasi perangkat keras dapat dilihat pada gambar

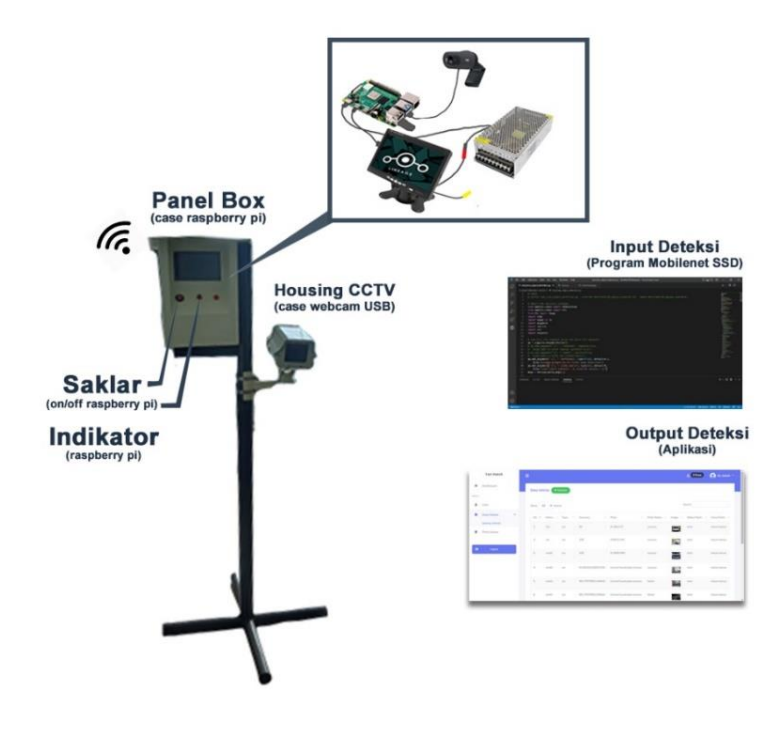

Gambar 3.10 Implementasi Perangkat Keras

#### **3.6.2 Implementasi Perangkat Lunak**

Tahapan ini memuat pembuatan kode program untuk ujicoba *image processing* Pembuatan dari kode program ini ditinjau berdasarkan analisa kebutuhan dan jenis capaian yang hendak direalisasikan pada sistem. Konsentrasi peneliti dalam *image processing* adalah dengan menggunakan bahasa python dengan *software* VS Code. Program diuji coba dilakukan secara langsung pada Raspberry Pi 4 dimulai dari fungsi untuk mengaktifkan kamera, penyocokan objek dengan model, penghapusan *background* objek, pengklasifikasian objek, pembacaan data teks pada plat kendaraan, dan kondisi jika objek terdeteksi atau tidak terdeteksi. Program tersebut di eksekusi satu persatu untuk mengetahui benar atau tidaknya setiap fungsi tersebut. Setelah setiap fungsi dari program tersebut berjalan dengan runtun, maka program-program yang ada diintegrasikan dan diujicoba secara keseluruhan.

Tahapan pembuatan program *image processing* dimulai dari instalasi python dengan versi diatas 3.6. Versi python memiliki andil dalam instalasi *tools*  pendukung di mobilenet SSD. Pada command prompt, lakukan perintah instalasi *package* lainnya seperti numpy, matplotlib, dan juga opencv. Untuk menggunakan arsitektur mobilenet, diperlukan ekstraksi dan import 1 set data master tersebut dengan tambahan *package* imutils. Instalasi setiap library ini dilakukan didalam *virtual environment.* Program Python yang berjalan di dalam virtualenv memiliki library dan modul-modulnya sendiri dan program python dari luar tidak bisa mengaksesnya.

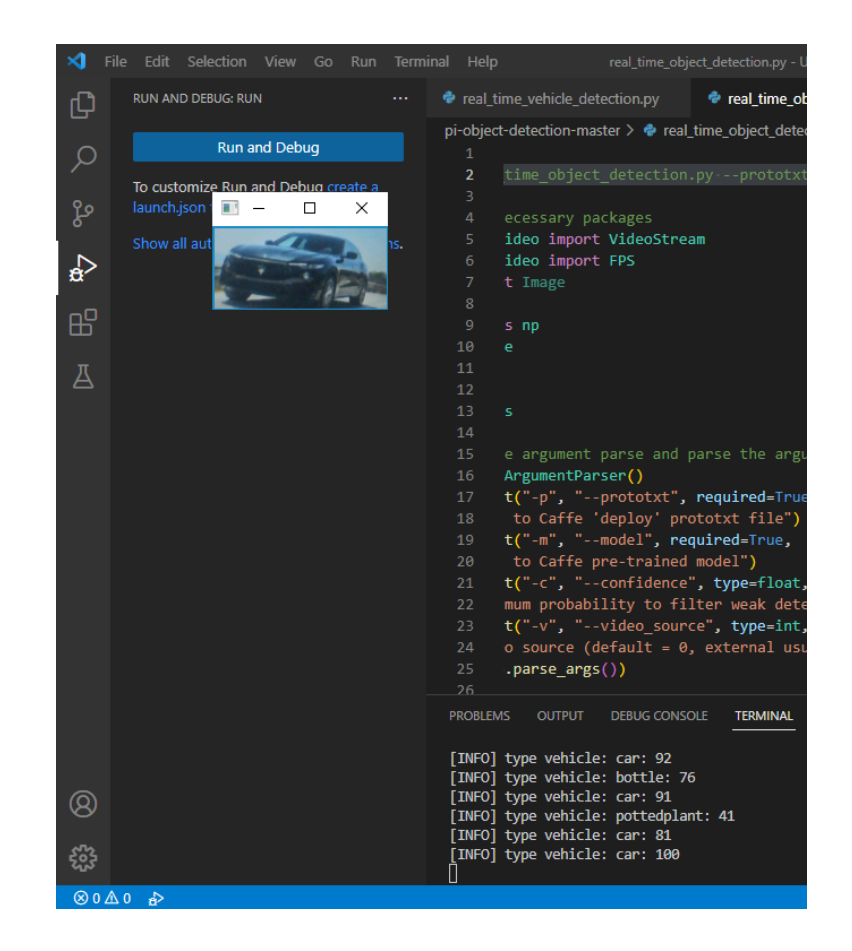

Gambar 3.11 Implementasi Perangkat Lunak

Untuk membuat program berjalan secara otomatis, program perlu dikonfigurasi dengan *periodly service* untuk bisa mengaktifkannya di waktu yang telah ditentukan. Pada raspbian,*service* yang daapat melakukan haal tersebut adalah crontab. *Service* ini akan membuat program dapat berjalan baik ketika awal waktu setelah booting maupun dengan menggunakan waktu spesifik dengan format jam, menit, detik juga harian, dan mingguan.

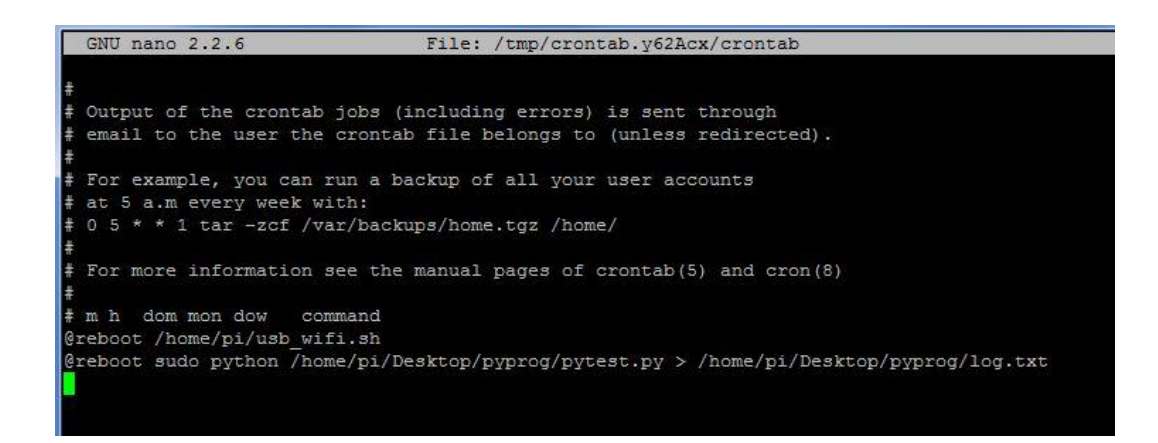

Gambar 3.12 Membuat Autorun Script di Raspbian

## **3.7. Analisa**

Pada tahap ini, analisa mengenai kinerja sistem diperlukan sebelum melakukan tahapan selanjutnya. Tahap ini juga yang menjadi aspek tingkat keberasilan sistem dan juga menjadi parameter untuk pengembangan yang akan datang